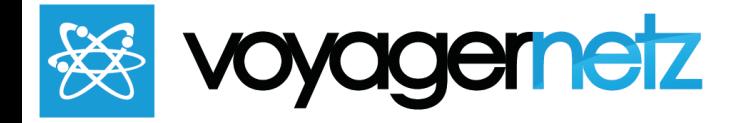

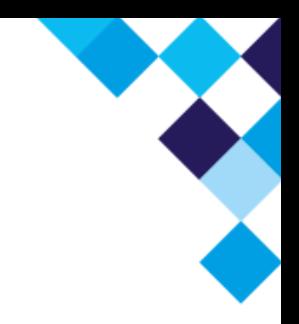

# **VoyagerNetz Engage Webmaster Guide**

*This guide is to assist whoever controls the website of the Engage client to help you add the necessary information and functionality to your website. VoyagerNetz Engage text and message enables business communication and as you know your website plays a very important role in this process.*

#### **ANNOUNCE THAT YOU ARE NOW TEXT ENABLED:**

Making it clear on your website that your business is text enabled is the most important step to take. Take this customer as an example:

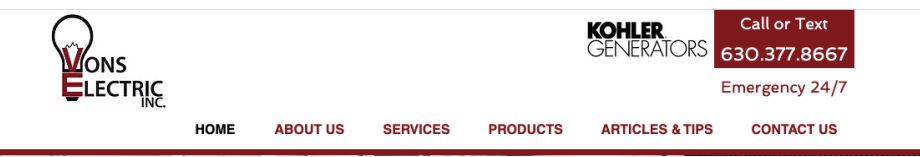

Right at the top of the site they are telling people that they can Call or Text. If you have two numbers (a call and text number) you can try something like this:

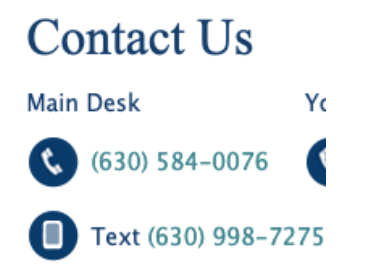

*Instead of the Icons you can also just say "Call" and "Text".*

Wherever customers can find contact information on your website you should announce that they can **Call or Text** you and add the number.

#### **ADD FACEBOOK MESSENGER TO YOUR WEBSITE:**

VoyagerNetz Engage integrates to your website through a standard Facebook Messenger Chat Plugin. The advantage of this approach is that it already works seamlessly on dozens of web platforms - you can learn more about the integration here: Add Chat Plugin to Your Website | [Facebook](https://www.facebook.com/business/help/1524587524402327) Business Help Center You will need the administrator of your facebook page to be able to complete the steps described in this post.

## **ADD A CLICK TO TEXT BUTTON TO YOUR SITE:**

Adding a Click To Text button to a website is also very simple (on some platforms it might be a bit more challenging but please reach out and I can assist you.

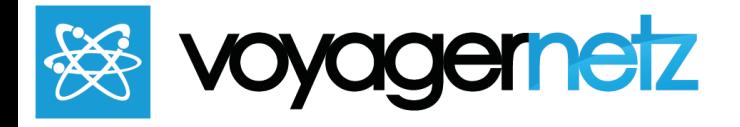

Check out this blog post which I wrote for a detailed explanation on how to do this: [How](https://voyagernetz.com/experiencenetz/engage/conversational-messaging/how-to-add-a-text-sms-button-to-your-website/) to add a Text / SMS button to your website today - VoyagerNetz - [conversational](https://voyagernetz.com/experiencenetz/engage/conversational-messaging/how-to-add-a-text-sms-button-to-your-website/) messaging and web experiences

### **ADD YOUR QR CODE TO YOUR SITE:**

When customers are browsing your site using their mobile devices then adding a Click to text button is great and works well. When they are browsing using their desktops then a QR Code is a great way for them to initiate a text conversation. Attached to the client's Launch email they received a starting QR Code, which you can add to the site. You can also build SMS QR Codes using online generators like: <https://www.qr-code-generator.com/>. If you are a web-expert then you can even make a QR Code which is clickable with a message like "Scan or Tap this QR Code to Message Us". If you do this please let me know - I would like to use it as an example.

Thank you for your assistance in helping Text and Message Enable your website! We at VoyagerNetz are always available to help in this process or in any way, to help our valued customers. Please do not hesitate to reach out.

**Email Us:** [hanz@voyagernetz.com](mailto:hanz@voyagernetz.com) **Message Us:** 708.797.9681 **Call Us**: 312-889-8614

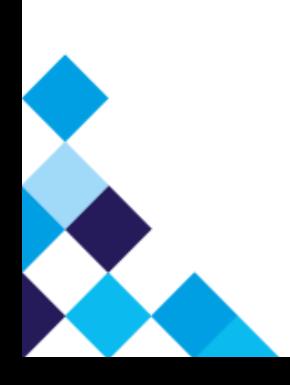